## 提出する「卒業研究・論文届」の PDF への変換方法について

以下の HP から、エクセルファイルをダウンロードし、必要情報を記入後、PDF を作成し提出し てください。

http://www.tufs.ac.jp/student/graduation/ug4\_sotsuron.html

「ファイル」>「エクスポート」>「PDF/XPS の作成」をクリック、ファイルの種類が PDF に なっていることを確認し、ファイル名を「学籍番号名前(卒業〇〇届)」として、保存先を指定 し、「実行」をクリックしてください。これで PDF ファイルの完成です。完成後、必ず内容を確 認してください。

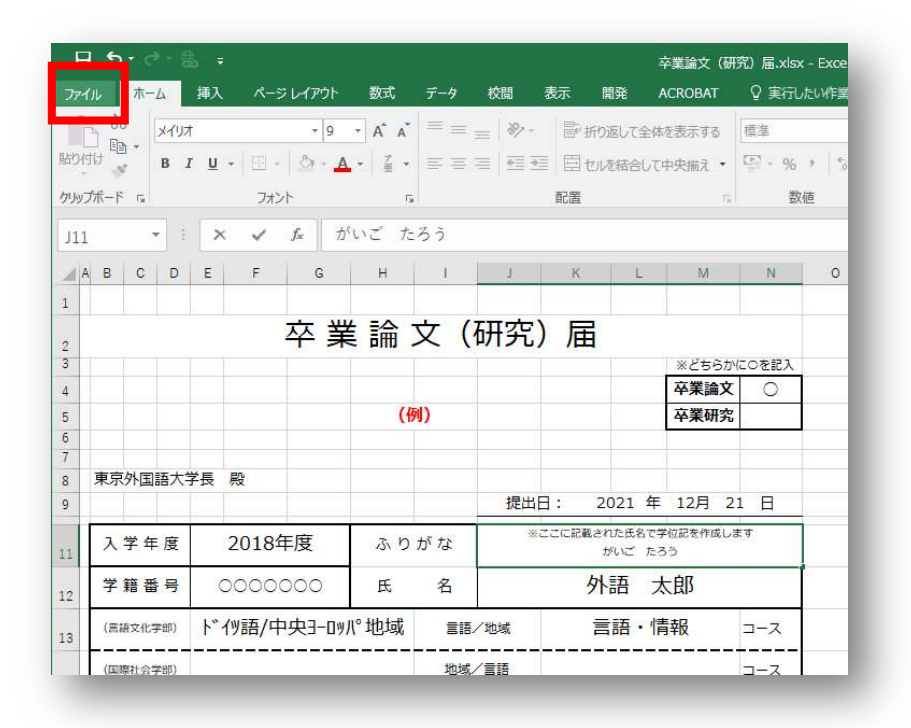

保存したエクセルファイ ルに必要事項を記入した 後に行います。

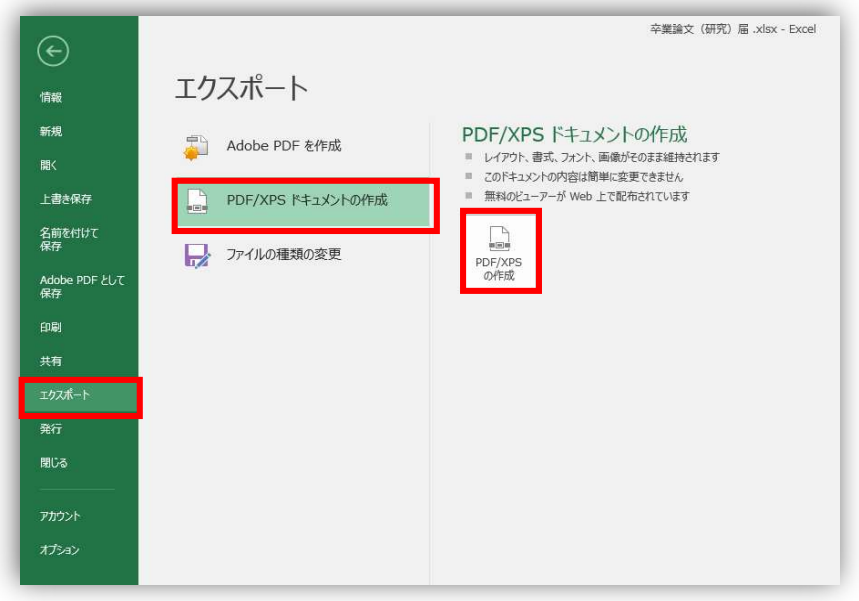

| $\rightarrow$           | ■ > PC > PersistentDataDisk (D:) > Users > skushumo > デスクトップ |                                      |                        | $\vee$ 0 | デスクトップの検索 | $\boldsymbol{\beta}$ |
|-------------------------|--------------------------------------------------------------|--------------------------------------|------------------------|----------|-----------|----------------------|
| 整理 -<br>新しいフォルダー        |                                                              |                                      |                        |          |           | 阳王 -                 |
| <b>OneDrive</b>         | 名前                                                           | 更新日時                                 | 律相                     | サイズ      |           |                      |
| P <sub>C</sub>          | 10134.1通音】感冒外国語『電話』 取買っ                                      | 2020/03/04 15:20                     | ファイルフォルダー              |          |           |                      |
| 3D オブジェクト               | 587月对身竿牛一家 (219_ 0                                           | 2020/07/13 10:28                     | ファイルフォルダー              |          |           |                      |
|                         | <b>CONTRACTOR</b>                                            | 2020/11/19 15:54                     | ファイル フォルダー             |          |           |                      |
| → ダウンロード                | 5年度展展【参考】                                                    | 2020/01/23 18:20                     | ファイル フォルダー             |          |           |                      |
| コ デスクトップ                | shiral inggapu yuta                                          | 2020/04/17 17:26                     | ファイルフォルダー              |          |           |                      |
| ● ドキュメント                | 1.0401                                                       | 2020/11/11 9:12                      | ファイル フォルダー             |          |           |                      |
| ₩ ビクチャ                  | 85VF-7 20190634                                              | 2019/06/26 14:21                     | ファイルフォルダー              |          |           |                      |
| 欄 ビデオ                   | 1999年1月18日 第1日                                               | 2019/08/29 12:05                     | ファイルフォルダー              |          |           |                      |
| ♪ ミュージック                | 3回目車攻 名田                                                     | 2020/04/10 15:54                     | ファイルフォルダー              |          |           |                      |
| t ローカル ディスク (C)         | ま アカウントぶつけつロー (北方) 引っか<br>$\sim$ $\sim$<br><i>tashing</i> R  | 2020/03/25 19:49<br>2019/12/05 15:45 | ファイルフォルダー<br>ファイルフォルダー |          |           |                      |
| PersistentDataDi        | 百万八团其大学场(学习) 三美 2                                            | 2020/01/27 18:19                     | ファイル フォルダー             |          |           |                      |
| ファイルの種類(T): PDF (*.pdf) | ファイル名(N): 61XXXXX 外語太郎 (卒業研究届).pdf                           |                                      |                        |          |           |                      |
|                         | ▽ 発行後にファイルを開く<br>(E)                                         | 最適化: ● 標準 (オンライン発行およ<br>び印刷)(A)      |                        |          |           |                      |
|                         |                                                              | ○最小サイズ (オンライン発<br>行)(M)<br>オプション(O)  |                        |          |           |                      |

保存後、必ず内容を確認してください。